# 23/09/2015 Installation de SAMBA

V2

Lecaudey Etienne

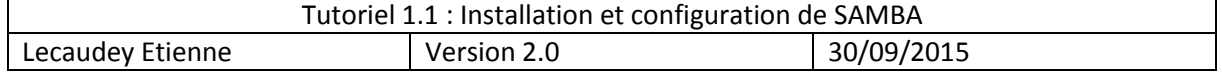

# **SOMMAIRE:**

### Table des matières

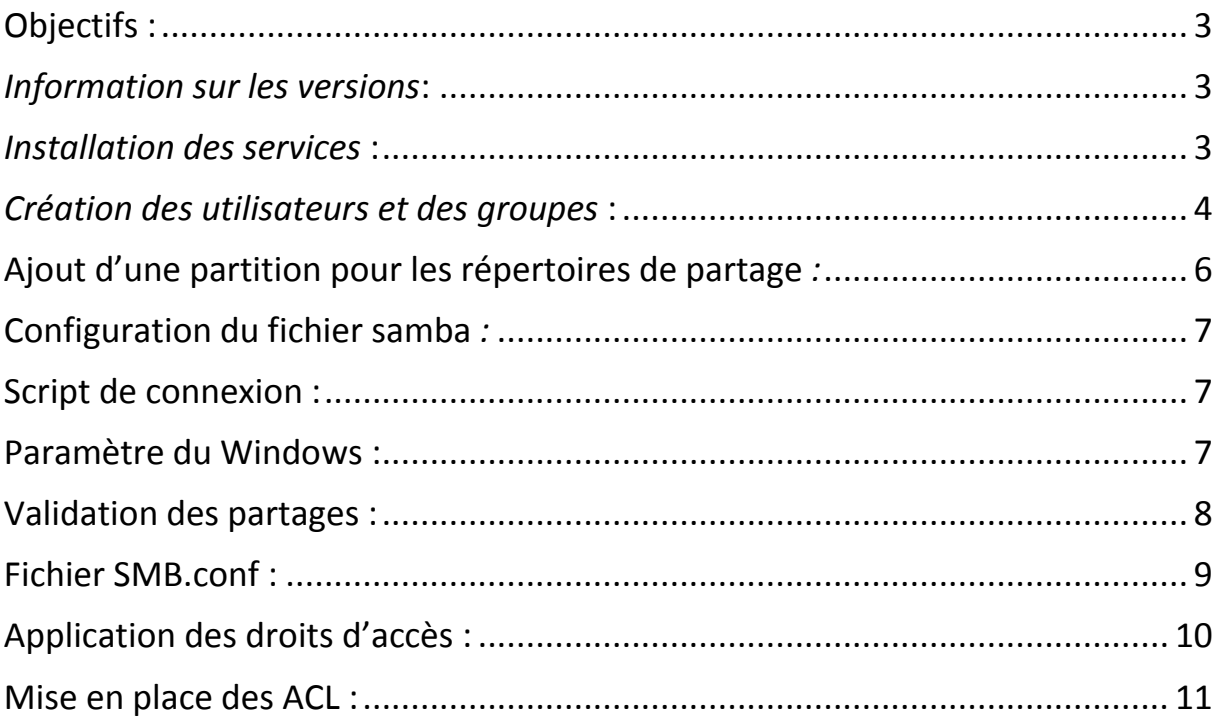

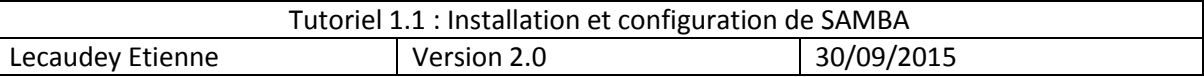

### **Objectifs :**

L'objectif de cette procédure est de mettre en place SAMBA pour pouvoir crée des partages de fichiers en différents OS (Windows/Linux/Mac OS)

Samba est un outil permettant de partager des documents à travers un réseau local. Il permet de partager et d'accéder aux ressources d'autres ordinateurs fonctionnant avec des systèmes d'exploitation Windows, Mac OS et systèmes GNU/Linux.

## *Information sur les versions***:**

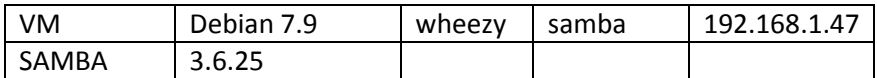

## *Installation des services***:**

Avant toute Installation, il faut réaliser une mise à jour des paquets :

#### apt-get update

Puis on peut installer Samba et les autres paquets :

apt-get install samba samba-common samba4-clients

On installe ensuite les ACL :

Apt-get install acl

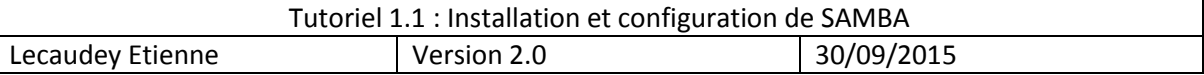

# *Création des utilisateurs et des groupes***:**

Il nous faut sept groupes (direction, comptabilité, secrétariat, invites utilisateurs, utilisateurspouvoir et administrateurs). On peut les créer en même temps grâce à la commande *addgroup* il faut juste laisser un espace entre chaque mot.

addgroup direction comptabilite secretariat invites utilisateurs utilisateurspouvoir administrateurs

Avec la commande cat /etc/group nous pouvons vérifier si les utilisateurs et groupes ont bien été créés:

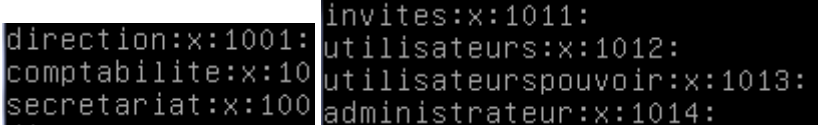

Maintenant je crée les utilisateurs qu'il nous faut en les assignant avec leurs groupes respectifs.

Prenons l'exemple pour le directeur qui doit appartenir au groupe direction :

#### adduser directeur && usermod –G direction directeur

Il ne reste plus qu'à refaire ce modèle pour les 7 autres utilisateurs et penser à vérifier ce que nous venons de faire avec *cat /etc/group :*

direction:x:1001:informaticien,directeur comptabilite:x:1002:comptable,aide-comptable secretariat:x:1003:assistante,secretaire,accueil

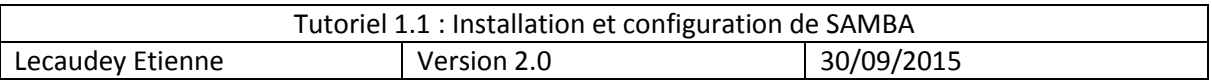

Il faut maintenant attribuer aux utilisateurs la valeur « no login » qui a pour fonction d'interdire toute connexion au serveur en dehors des partages Samba (faire de même pour les 7 autres):

#### usermod -s /usr/sbin/nologin/directeur

On peut vérifier par la commande *cat /etc/passwd si les utilisateurs n'ont pas accès au serveur :*

```
directeur:x:1001:1001::/home/directeur:/sbin/nologin
informaticien:x:1002:1005::/home/informaticien:/sbin/nologin
comptable:x:1003:1006::/home/comptable:/sbin/nologin
aide-comptable:x:1004:1007::/home/aide-comptable:/sbin/nologin
assistante:x:1005:1008::/home/assistante:/sbin/nologin
secretaire:x:1006:1009::/home/secretaire:/sbin/nologin
accueil:x:1007:1010::/home/accueil:/sbin/nologin
```
On ajoute les utilisateurs à la base Samba mais aussi root ( à refaire en changeant le nom de l'utilisateur) :

#### smbpasswd –a directeur

Puis on vérifie les actions que nous venons de faire avec *net sam list users*:

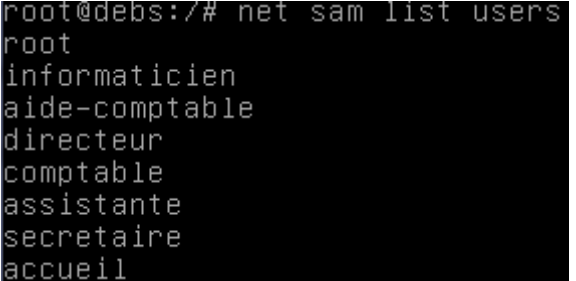

Enfin, on met en correspondance les groupes Linux et Microsoft. On va utiliser la commande *net groupmap add ntgroup* :

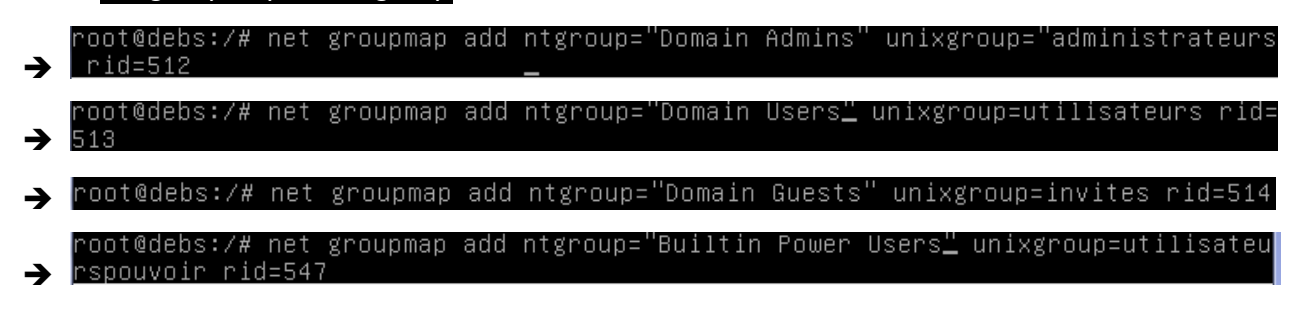

Pour finir, on ajoute les utilisateurs aux groupes concernés :

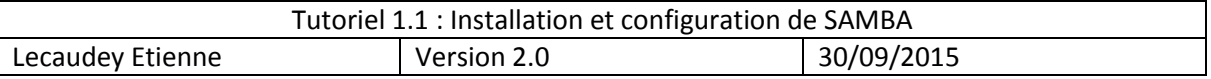

#### root@debs:/# usermod -aG administrateurs directeur

Pour vérifier si on n'a pas d'erreur, on utilise la commande groups :<br>root@debs:/# groups directeur directeur : direction administrateur

# Ajout d'une partition pour les répertoires de partage *:*

On va ajouter un nouveau disque sur la VM. Pour se faire, on éteint la machine avec la commande *poweroff -h.* 

On va dans Configuration  $\rightarrow$  Stockage  $\rightarrow$  Contrôleur SATA  $\rightarrow$  Créer un disque (VMDK puis 8 Go en taille suffit largement).

On redémarre la VM.

Avec la commande **foisk** – nous pouvons voir nos disques :

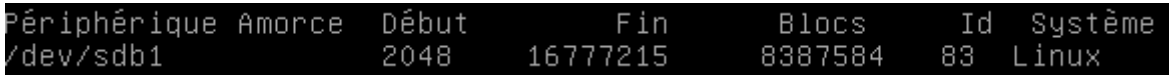

Le mien s'appelle /dev/sdb, je vais donc le partitionner, voiçi les étapes :

- fdisk /dev/sdb
- n
- p
- 1 (numéro de la partition)
- Q
- mkfs.ext4 /dev/sdb1

La commande mkfs.ext4 permet de formater la partition en Ext4

Voilà, il faut maintenant monter la partition avec les ACL pour que celle-ci soit utilisable. On édite le fichier *etc/fstab* et on rajoute cette ligne :

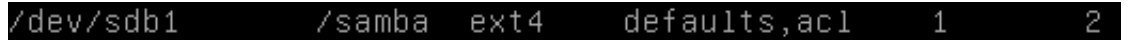

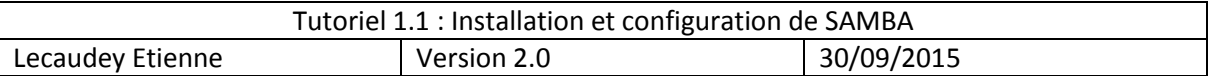

Dernière action, il faut créer les partages netlogon, profils, commun, direction, comptabilite, secretariat dans /samba

# Configuration du fichier samba *:*

On édite le fichier */etc/samba/smb.conf*

Nb : Dans « workgroup = », on mets le nom du domaine que l'on souhaite.

## Script de connexion :

On va maintenant créer les scripts de connexion. On va se placer dans le répertoire /samba/netlogon et on va créer nos 3 script pour la direction, le secretariat et la comptabilité (ici exemple de comptabilite qui a accès à au commun et au comptabilite) :

```
GNU nano 2.2.6
                           Fichier : comptabilite.bat
net use Y: \\debs\commun
net use X: \\debs\comptabilite
net time \\debs /set/yes
```
## Paramètre du Windows :

Le Windows 7 doit être sur le même réseau que le serveur Samba. Ici, le réseau est 192.168.11.0/24 avec mon serveur en 192.168.11.1 et mon Windows en 192.168.11.2 ; Ainsi, nous devons paramétrer le Windows comme suit :

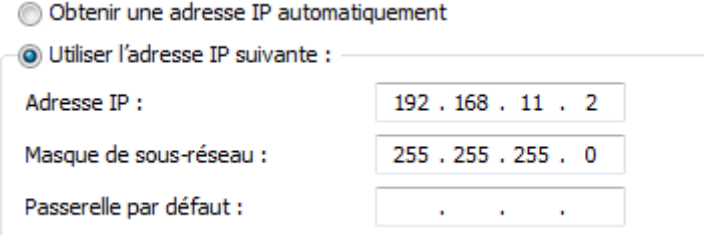

Puis dans avancé, préciser le serveur Samba dans WINS :

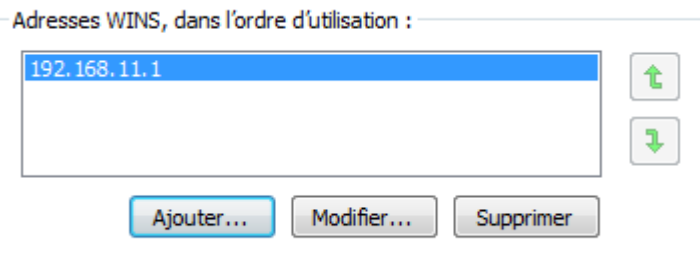

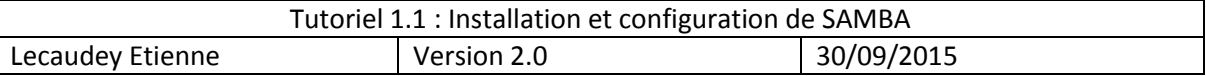

On vérifie la connexion avec un ping sur le serveur Samba :

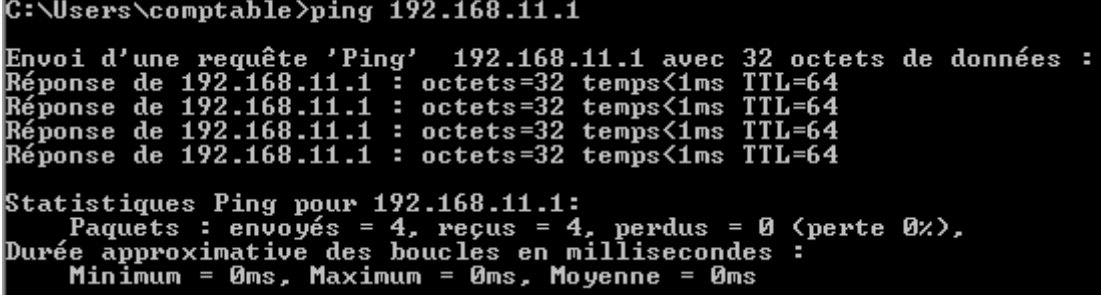

Maintenant, on met l'ordinateur sur même domaine que le serveur SAMBA, on va donc sur les propriétés de l'ordinateur et on se met en domaine

Enfin, on doit modifier la base de registre en ajoutant 2 valeurs DWORD pour cela je rends dans l'éditeur de registre (regedit ), puis dans le répertoire : HKEY\_LOCAL\_MACHINES\System\CurrentControlSet\services\LanmanWorkstation\Paramet ers, on mets DomainCompatibilityMode =1 et DNSNameResolutionRequired = 0

## Validation des partages :

Comme vu au-dessus, avec le compte comptable on a bien accès aux lecteurs réseaux qu'il lui faut.

Il peut écrire et modifier dessus. De plus, on remarque la présence de l'enregistrement de son profil dans /samba/profils :

```
root@debs:/samba/profils# ls
comptable.V2 secretaire.V2
```
Mais aussi sur le client Windows :

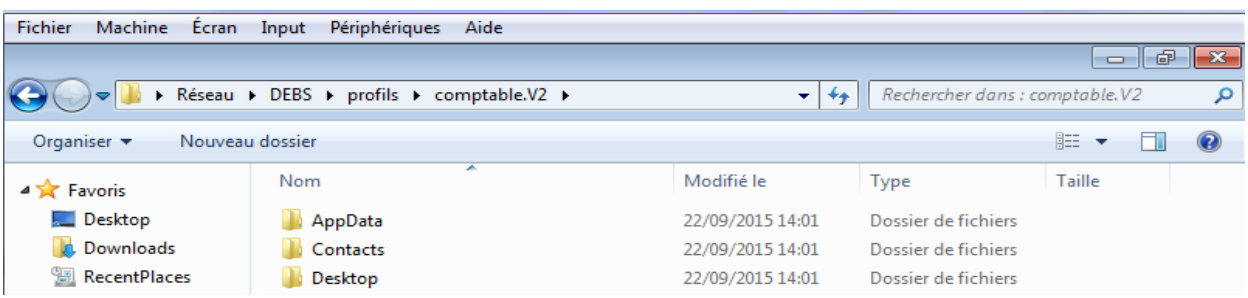

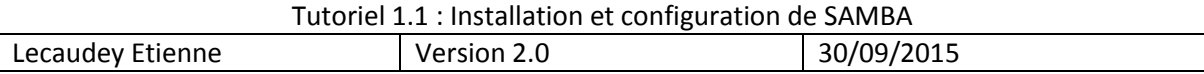

### Fichier SMB.conf :

[global]

server string = %h server<br>interfaces = 127.0.0.0/6, eth0<br>bind interfaces only = yes map to guest = Bad User  $security = user$ obey pam restrictions =  $yes$ passdb backend = smbpasswd:/etc/samba/smbpasswd pam password change = yes passwd program = /usr/bin/passwd %u<br>passwd chat = "Enter\snew\s"\spasswd:" %n\n "Retype\snew\s"\spassword:" %n\n "password\supdated\ssuccessfully" unix password sync = yes  $syslog = 0$ log file = /var/log/samba/log.%m max log size =  $1000$ name resolve order = lmhosts host wins boast time server = yes<br>add user script = /usr/sbin/adduser --quiet --disabled-password --gecos =" %u add group script = /usr/sbin/addgroup --queen-badname tg<br>add group script = /usr/sbin/addgroup --force-badname tg<br>add machine script = /usr/sbin/useradd -g machines -c "tu machine account" -d /var/lib/samba -s /bin/false t logon script = direction.bat comptabilite.bat secretariat.bat logon path = \\\N\profiles\\U<br>logon path = \\\N\profiles\\U<br>logon path = \\\N\\U\profile  $logon$  drive = H: domain logons = yes  $\frac{1}{\text{domain masser}} = \frac{1}{100}$  $\text{diag prowsy} = \text{no}$ wina aupport =  $yes$ usershare allow guests = yes panic action =  $/$ usr/share/samba/panic-action %d<br>template shell =  $/bin/bash$ vinbind enum users = yes<br>winbind enum users = yes<br>winbind enum groups = yes<br>idmap config \* : range = 10000-20000<br>idmap config \* : backend = tdb vfs objects = recycle recycle: repository = chemin recycle:keeptree = yes recycle:versions = yes  $recycle: touch = yes$  $recycle:maxsize = 3000$ <br> $recycle:exclude = *,tmp * .log$  $recycle: excludedix = /tmp /log$ netlogonl comment = Network Logon Service  $path = /sanha/netlogon$  $read only = no$ profiles] comment = Profils utilisateurs  $path = /samba/profils$  $quest$  ok = no  $browsable = no$ create mask =  $0600$ directory mask =  $0700$ commun] comment = Commun path = /samba/commun  $read only = no$ direction] comment = Direction  $path = /samba/direction$ valid users = @direction  $read only = no$ comptabilite] comment = Comptabilite  $path = /anha/couptabilize$ valid users = @direction @comptabilite reda only = no secretariat] comment = Secretariat  $path = /samba/secretariat$ valid users = @direction @secretariat read only = no

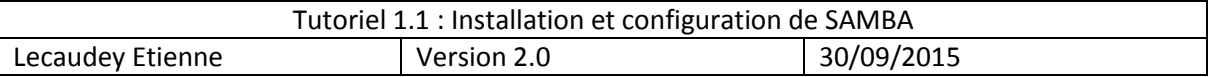

### **Application des droits d'accès :**

Pour appliquer des droits aux utilisateurs il faudra utiliser la commande chmod

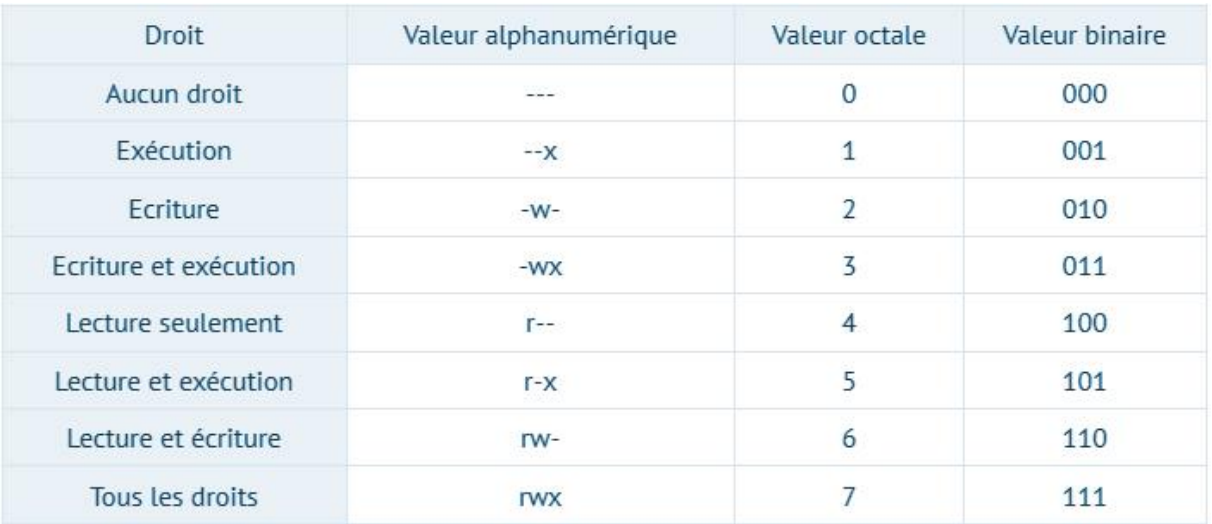

Pour le répertoire netlog situé dans /samba la commande sera : chmod 1755 /samba/netlogon

Cette valeur permet au propriétaire d'avoir tous les droits et les utilisateurs ne pourront que lire et exécuter le contenu dans ce répertoire

Pour le répertoire profils situé dans /samba la commande sera : chmod 1744 : /samba/profils

Dans ce dossier, les utilisateurs n'auront que les droits de lecture sur ce répertoire

Pour le répertoire commun situé dans /samba/commun la commande sera : chmod 777 /samba/commun

Ici tous les utilisateurs ont tous les droits sur le contenu du dossier.

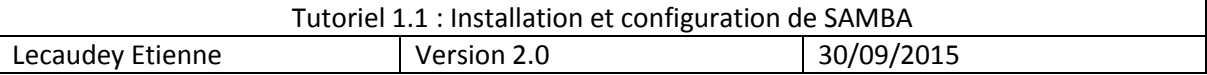

### **Mise en place des ACL :**

Les ACL (Access Control Lists = Listes de Contrôle d'Accès) permettent de gérer les permissions d'accès aux fichiers de façon plus strict.

Les ACL sont utiles lorsque vous désirez créer des répertoires de partages avec lesquelles, seuls certains groupes d'utilisateurs, peuvent interagir.

Nous allons prendre pour exemple les dossiers crée au début : « direction » devrait pouvoir accéder au répertoire du groupe « comptabilité ».

Pour que le répertoire soit accessible seulement à ces 2 groupes nous devons utilisés les deux commandes suivantes :

setfacl –d –m g:direction:rwx /samba/comptabilite/

Ici par default (-d) seul les utilisateurs (-m) du groupe direction (g:direction) auront le droit de lecture/écriture/exécution (:rwx) sur le répertoire comptabilite.

#### setfacl –d –m g:comptabilite:rwx /samba/comptabilite/

Ici par default (-d) seul les utilisateurs (-m) du groupe comptabilite (g:comptabilite) auront le droit de lecture/écriture/exécution (:rwx) sur le répertoire comptabilite.

Ajouter ces commandes par default (-d) ferons que seules ces deux groupes pourrons interagir avec le dossier comptabilite